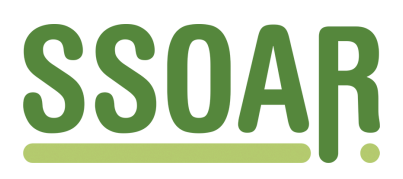

# **Open Access Repository [www.ssoar.info](http://www.ssoar.info)**

## **Technische Dokumentation des DFG-Instrumentenkastens**

Wandhöfer, Timo; Steinweg, Nina; Sure, York

Veröffentlichungsversion / Published Version Verzeichnis, Liste, Dokumentation / list

**Zur Verfügung gestellt in Kooperation mit / provided in cooperation with:** GESIS - Leibniz-Institut für Sozialwissenschaften

#### **Empfohlene Zitierung / Suggested Citation:**

Wandhöfer, T., Steinweg, N., & Sure, Y. (2010). *Technische Dokumentation des DFG-Instrumentenkastens.* (GESIS-Technical Reports, 2010/15). Bonn. <https://nbn-resolving.org/urn:nbn:de:0168-ssoar-207250>

#### **Nutzungsbedingungen:**

*Dieser Text wird unter einer Deposit-Lizenz (Keine Weiterverbreitung - keine Bearbeitung) zur Verfügung gestellt. Gewährt wird ein nicht exklusives, nicht übertragbares, persönliches und beschränktes Recht auf Nutzung dieses Dokuments. Dieses Dokument ist ausschließlich für den persönlichen, nicht-kommerziellen Gebrauch bestimmt. Auf sämtlichen Kopien dieses Dokuments müssen alle Urheberrechtshinweise und sonstigen Hinweise auf gesetzlichen Schutz beibehalten werden. Sie dürfen dieses Dokument nicht in irgendeiner Weise abändern, noch dürfen Sie dieses Dokument für öffentliche oder kommerzielle Zwecke vervielfältigen, öffentlich ausstellen, aufführen, vertreiben oder anderweitig nutzen.*

*Mit der Verwendung dieses Dokuments erkennen Sie die Nutzungsbedingungen an.*

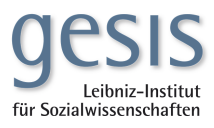

#### **Terms of use:**

*This document is made available under Deposit Licence (No Redistribution - no modifications). We grant a non-exclusive, nontransferable, individual and limited right to using this document. This document is solely intended for your personal, noncommercial use. All of the copies of this documents must retain all copyright information and other information regarding legal protection. You are not allowed to alter this document in any way, to copy it for public or commercial purposes, to exhibit the document in public, to perform, distribute or otherwise use the document in public.*

*By using this particular document, you accept the above-stated conditions of use.*

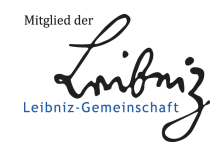

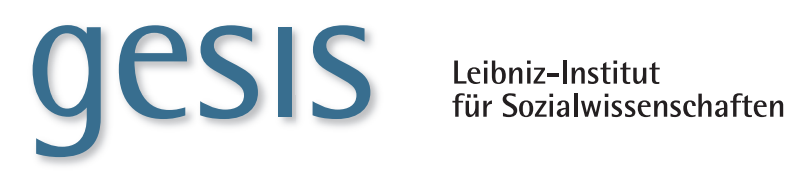

**2010|**15 **TECHNICAL** *Reports*

> **Technische Dokumentation des DFG-Instrumentenkastens**

> *Timo Wandhöfer, Nina Steinweg, York Sure*

**GESIS-Technical Reports 2010|15**

# **Technische Dokumentation des DFG-Instrumentenkastens**

*Timo Wandhöfer, Nina Steinweg, York Sure*

GESIS – Leibniz-Institut für Sozialwissenschaften 2010

## **GESIS-Technical Reports**

GESIS – Leibniz-Institut für Sozialwissenschaften Lennéstraße 30 53113 Bonn Telefon: (0228) 22 81 - 113 Telefax: (0228) 22 81 - 120 E-Mail: timo.wandhöfer@gesis.org

ISSN: 1868-9043 (Print) ISSN: 1868-9051 (Online) Herausgeber,<br>Druck und Vertrieb: GESIS - Leibniz-Institut für Sozialwissenschaften Lennéstraße 30, 53113 Bonn

## Inhalt

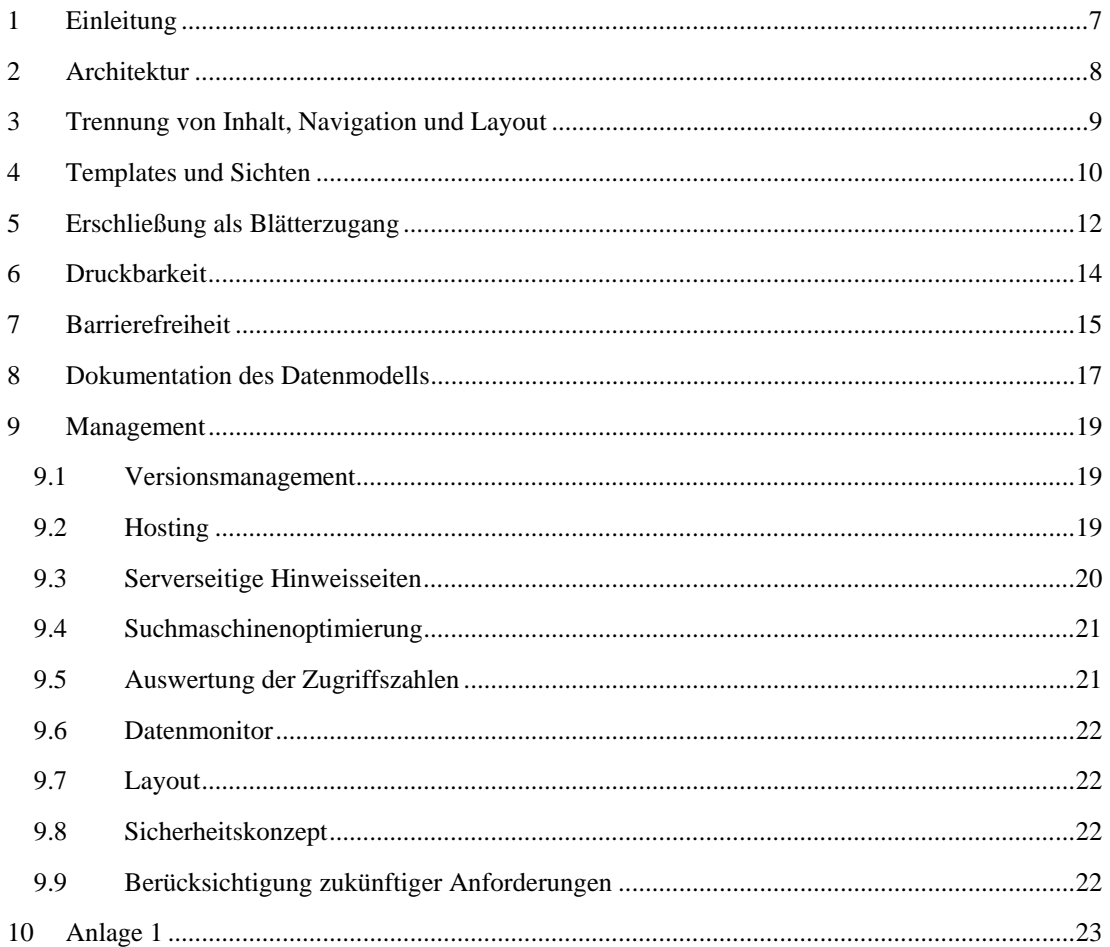

## **1 Einleitung**

Der DFG Instrumentenkasten (verfügbar unter [http://www.instrumentenkasten.dfg.de/\)](http://www.instrumentenkasten.dfg.de/) ist ein Webbasiertes Informationssystem über Maßnahmen zur Erhöhung der Chancengleichheit in der Wissenschaft. Der Instrumentenkasten bietet einen zielgerichteten Überblick über die Bandbreite von potenziellen Maßnahmen zur Verbesserung der Chancengleichheit und hilft Ihnen, deren Eignung für Ihre wissenschaftliche Einrichtung einzuschätzen. Zahlreiche Vergleichsmöglichkeiten anhand von Beispielen unterstützen Nutzerinnen und Nutzer bei dem Auswahlprozess zur Einführung von Gleichstellungsmaßnahmen, die zunehmend an Bedeutung gewinnen.

Der Entwurf und die technische Umsetzung des DFG-Instrumentenkasten erfolgte durch das GESIS – Leibniz Institut für Sozialwissenschaften in Bonn (siehe <http://www.gesis.org/>).

Alle im Leistungsverzeichnis aufgeführten Punkte wurden vollständig umgesetzt.

**Dieser Report basiert auf der technischen Dokumentation an die Deutsche Forschungsgemeinschaft mit dem Stand zum 01.09.2009.** 

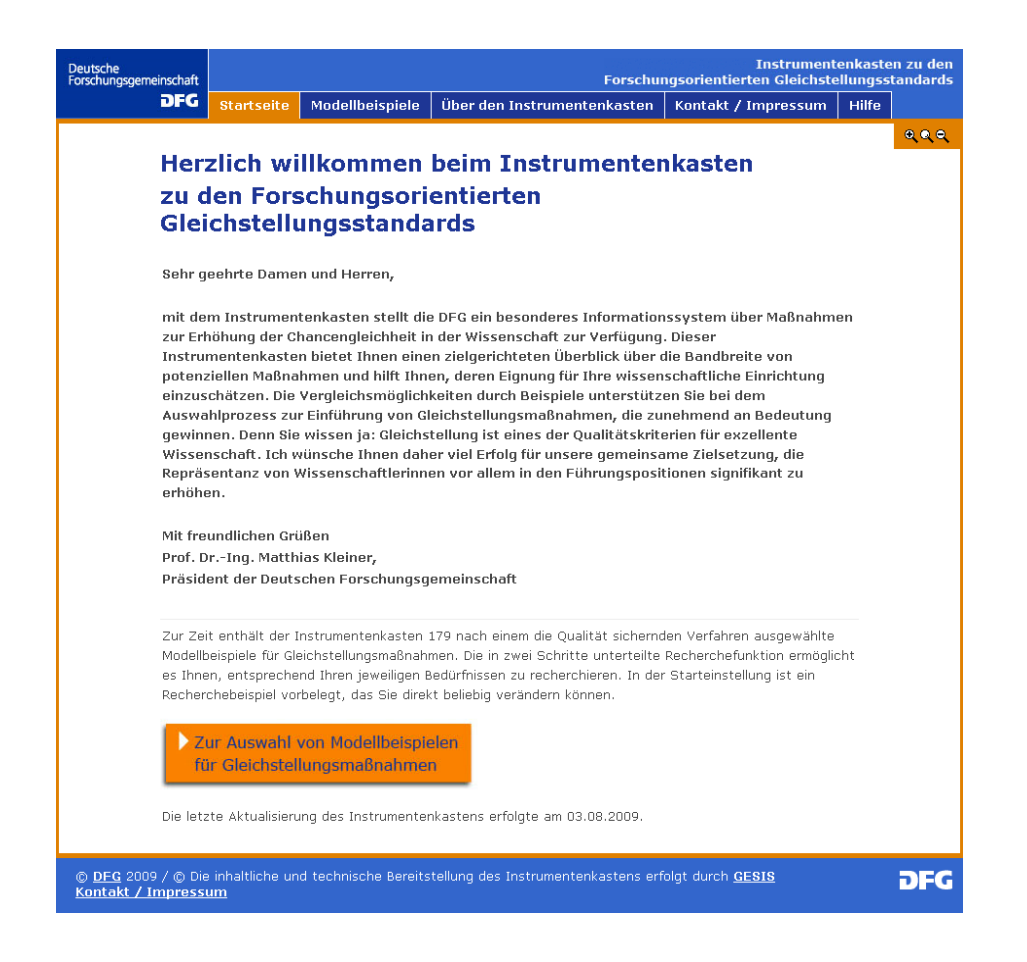

Abbildung 1: Startseite des Instrumentenkastens

Im Folgenden wird nun eine Übersicht über das Design und die technische Implementierung des DFG Instrumentenkastens gegeben.

## **2 Architektur**

Die Architektur im Instrumentenkasten setzt sich aus drei Ebenen zusammen.

Als erste Ebene organisiert das Content Management System Typo3<sup>[1](#page-8-0)</sup> alle für die Benutzerinnen und Benutzer zugänglichen Navigationsseiten. Es liegt in der aktuellen, von der Typo3 Developer Community<sup>[2](#page-8-1)</sup> herausgegebenen "stable" Version 4.2.8<sup>[3](#page-8-2)</sup> vor. Typo3 vereint die Stärken eines für die Entwicklung von Internetprojekten skalierbaren Systems und die hohe Flexibilität der Bearbeitung der Inhalte durch die Redakteure.

In der zweiten Ebene organisiert die GESIS Clearinghouse-Software DBClear<sup>[4](#page-8-3)</sup> die Modellbeispiele und liefert alle für die geleitete Recherche benötigten Funktionalitäten sowie die Darstellung der Modellbeispiele in der Kurz- und Detailansicht. Als Basis wird das als Anlage1 angeführte Metadatenschema verwendet. DBClear ermöglicht eine hohe Flexibilität in der Zusammenstellung der Metadaten und initialisiert automatisch die für die Organisation der Modellbeispiele benötigte relationale Datenbank. Diese Eigenschaft macht DBClear zu einem hoch skalierenden System. Zur Verwendung steht die aktuelle Version 08.12.

Auf der untersten Ebene werden die Modellbeispiele mit dem freien, objektrelationalen Open Source Datenbanksystem PostgreSQL<sup>[5](#page-8-4)</sup> organisiert. Im Einsatz ist die aktuelle Version 8.4<sup>[6](#page-8-5)</sup> (Stand 01.Juli 2009). Die Verwendung dieses Datenbanksystems in Verbindung mit DBClear hat sich in den letzten Jahren bewährt. Es wird stetig weiterentwickelt und ist eines der größten Open-Source-Datenbanksysteme.

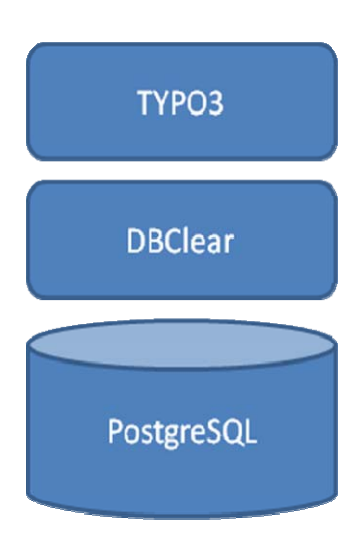

Abbildung 2: Architetktur

 $\overline{\phantom{a}}$ 

<span id="page-8-0"></span><sup>&</sup>lt;sup>1</sup> URL:  $\frac{http://typo3.org/}{http://typo3.org/}(abgerufen: 10.08.09)$ <br><sup>2</sup> URL:  $http://typo3.org/communit/øhout/øphout/$ 

<span id="page-8-1"></span><sup>&</sup>lt;sup>2</sup> URL:<http://typo3.org/community/about/> (abgerufen: 10.08.09)

<span id="page-8-2"></span><sup>&</sup>lt;sup>3</sup> URL:  $\frac{http://typo3.org/download/packages/}$  (abgerufen: 10.08.09)

<span id="page-8-3"></span>URL: [http://www.gesis.org/forschung-lehre/programme](http://www.gesis.org/forschung-lehre/programme-projekte/informationswissenschaften/projektuebersicht/dbclear/)[projekte/informationswissenschaften/projektuebersicht/dbclear/](http://www.gesis.org/forschung-lehre/programme-projekte/informationswissenschaften/projektuebersicht/dbclear/) (abgerufen: 10.08.09)

 $^5$  URL:  $\frac{http://www.postgresql.org/}{}$  (abgerufen: 10.08.09)<br> $^6$  URL:<http://www.postgresql.org/>shout/press/features<sup>94</sup>

<span id="page-8-5"></span><span id="page-8-4"></span>URL:<http://www.postgresql.org/about/press/features84> (abgerufen: 10.08.09)

## **3 Trennung von Inhalt, Navigation und Layout**

Der Instrumentenkasten unterscheidet Inhalte, Layout (Design) und Navigation (Funktion) und verwendet diese modulartig. Dies ermöglicht eine übersichtliche Programmierung und effektivere Veränderungsmöglichkeiten in allen drei Teilen.

Die Navigation des Instrumentenkastens besteht aus fünf Einträgen. Dies ermöglicht auf der ersten Ebene eine gute Übersicht. Über "Startseite" als Start- und Übersichtsseite erhalten die Benutzerinnen und Benutzer die wichtigsten Hinweise. Diese werden kompakt auf einer Bildschirmseite dargestellt, damit das Scrollen mit der Maus nicht erforderlich ist. Der Recherchebereich findet sich im Menüpunkt "Modellbeispiele". Als nächstes folgt der Punkt "Über den Instrumentenkasten", der Hintergrundinformationen zum Instrumentenkasten enthält. Daneben erhalten nutzende über den Menüpunkt "Kontakt / Impressum" Informationen zu Kontaktmöglichkeiten und des Impressums von DFG sowie GESIS. Abschließend ist der Eintrag "Hilfe" für Hilfestellungen und Tipps rund um den Instrumentenkasten angeordnet. Die Reihenfolge der Navigationspunkte ist entsprechend der Style Guides (z.B. Yale Style Guide<sup>[7](#page-9-0)</sup>) angeordnet.

Die Navigation sowie die Inhalte, können zu jeder Zeit aktualisiert, gelöscht oder hinzugefügt werden. Diese Möglichkeit wird über das Typo3-FrontendBackend bereitgestellt. Die folgende Abbildung verdeutlicht dieses Prinzip. Das Layout (Design) wird dann zur Echtzeit im Browser hinzu geschaltet.

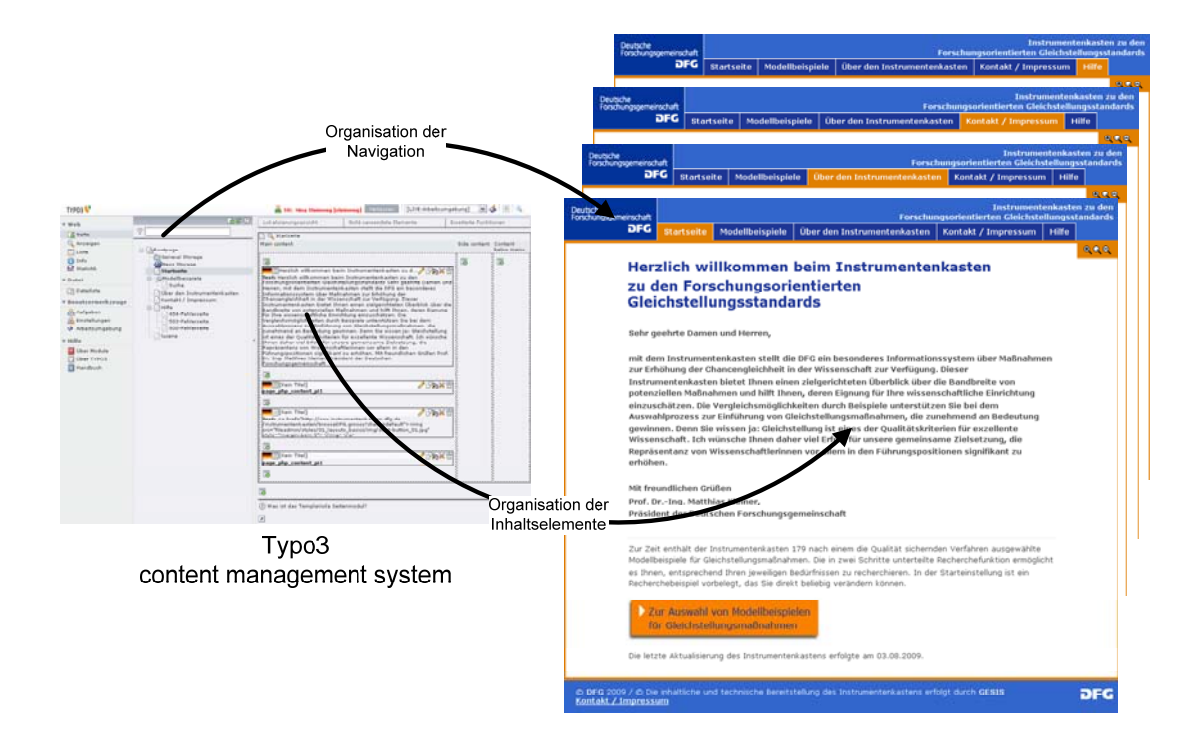

Abbildung 3: Navigation und Inhaltselemente mit Typo3

-

<span id="page-9-0"></span><sup>&</sup>lt;sup>7</sup> URL: <http://www.tu-chemnitz.de/docs/yale/contents.html>(abgerufen: 12.08.09)

## **4 Templates und Sichten**

#### (vgl. Leistungsverzeichnis 4.2.a)

Im Instrumentenkasten wird zwischen Templates und Sichten unterschieden. Als Templates werden die zur Verfügung stehenden Inhaltselemente bezeichnet, die als ganzes die Struktur der Seite bilden. Die einzelnen unterschiedlichen Seiten werden als Sichten verstanden. Diese lassen sich durch Verwendung der Navigation öffnen.

Sichten (Sitemap des Instrumentenkastens)

- **Startseite**
- Modellbeispiele
	- o Suche
- Über den Instrumentenkasten
- Kontakt / Impressum
- Hilfe
	- o 404-Fehlerseite
	- o 503-Fehlerseite
	- o 500-Fehlerseite

#### Templates

Alle in der Sitemap aufgeführten Seiten verwenden dasselbe Basis-Template. Änderungen an diesem Template würden direkt auf allen Seiten sichtbar sein. Für die variable Organisation der Inhalte können zum Beispiel folgende Inhaltselemente in Typo3 verwendet werden.

- 1. Redaktionelle Textelemente
- 2. Bildelemente
- 3. Freie HTML- sowie PHP-Elemente

DBClear setzt für die Recherche folgende Elemente ein.

- 1. Suchformular
- 2. Ergebnisliste
- 3. Einzelnachweis
- 4. Druck / PDF

Unabhängig von diesen Templates und Sichten wird die Organisation der Modellbeispiele über das DBClear-Frontend gesteuert. Dieser Workflow ist ebenfalls unabhängig von Inhalt, Navigation und Layout. Folgende Abbildung zeigt das DBClear-Eingabeformular und das DBClear-Element "Suchformular".

- 1. Wird ein neues Modellbeispiel erstellt, ein bestehendes bearbeitet oder gelöscht, dann werden die Informationen in der Datenbank gespeichert.
- 2. Parallel wird der Index der Suchmaschine aktualisiert.
- 3. Das Suchformular stellt "seine Anfrage", durch das Absenden des Buttons, an den aktualisierten Index.
- 4. Die Trefferliste wird dann mit den Modellbeispielen der Datenbank im Bereich der Ergebnisliste angezeigt.

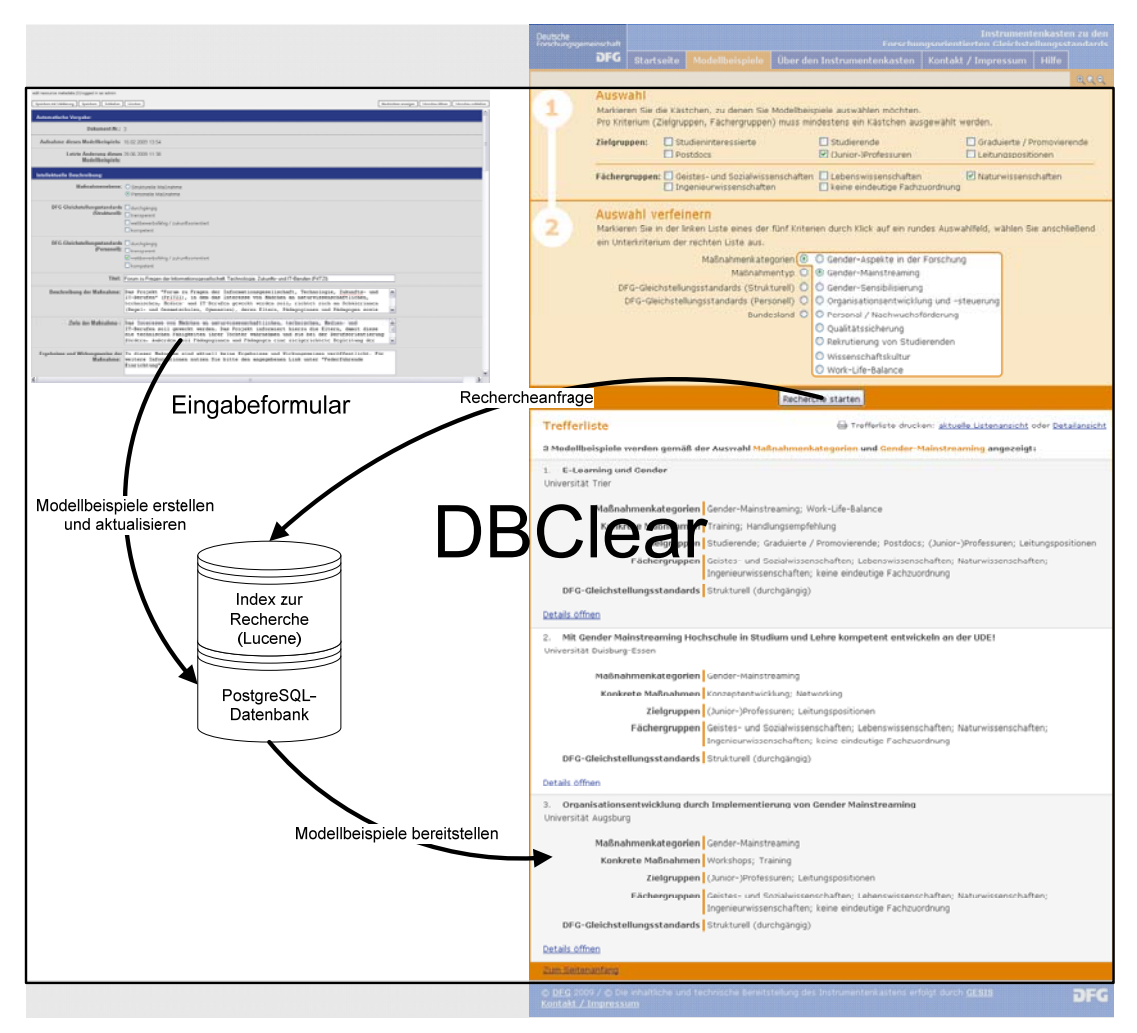

Abbildung 4: Organisation der Modellbeispiele

## **5 Erschließung als Blätterzugang**

#### (vgl. Leistungsverzeichnis 4.2.b)

Die Erschließung im Instrumentenkasten ist nach dem Ansatz der geleiteten Recherche aufgebaut. Alle Funktionen und Möglichkeiten zur Maßnahmensuche und ihrer Darstellung werden in einem Bildschirm ermöglicht. Diese Variante empfiehlt sich in Bezug auf den Datenbestand von maximal 500 Einträgen, da nicht unnötig zwischen mehreren Bildschirmen gewechselt werden muss.

Die geleitete Recherche basiert auf dem Prinzip der Einschränkung durch Filterung. Das Ziel ist, die Gesamtmenge aller Instrumente über verschiedene Parameter soweit einzuschränken, dass nur wenige relevante Maßnahmen in der Ergebnismenge zurückbleiben. Zur Einschränkung der Ergebnismenge werden folgende Filter bzw. Filterparameter verwendet:

Zielgruppen

- Studieninteressierte
- Studierende
- Graduierte / Promovierende
- Postdocs
- (Junior-)Professuren
- Leistungspositionen

Fächergruppen

- Geistes- und Sozialwissenschaften
- Lebenswissenschaften
- Naturwissenschaften
- Ingenieurwissenschaften
- keine eindeutige Fachzuordnung

Zusätzlich zur Filterung wird die Anzahl der Modellbeispiele in der Trefferliste durch die Auswahl einer Kategorie sowie Unterkategorie spezifiziert. Der Instrumentenkasten stellt nachfolgende Kriterien sowie Unterkriterien bereit:

Maßnahmenkategorien

- Gender-Aspekte in der Forschung
- Gender-Mainstreaming
- Gender-Sensibilisierung
- Organisationsentwicklung und –steuerung
- Personal / Nachwuchsförderung
- Qualitätssicherung
- Rekrutierung von Studierenden
- Wissenschaftskultur
- Work-Life-Balance

#### Maßnahmentyp

- Preise
- Projekte
- Service-Stellen
- Standardisierung
- Stipendien / Stellen
- Verschiedenes

DFG-Gleichstellungsstandards (Strukturell)

- Durchgängig
- Kompetent
- Transparent
- wettbewerbsfähig / zukunftsorientiert

## DFG-Gleichstellungsstandards (Personell)

- durchgängig
- kompetent
- transparent
- wettbewerbsfähig / zukunftsorientiert

### Bundesland

- Baden-Württemberg
- Bayern
- Berlin
- Brandenburg
- Bremen
- Hamburg
- Hessen
- Mecklenburg-Vorpommern
- Niedersachsen
- Nordrhein-Westfalen
- Rheinland-Pfalz
- Saarland
- Sachsen
- Sachsen-Anhalt
- Schleswig-Holstein
- Thüringen

## **6 Druckbarkeit**

#### (vgl. Leistungsverzeichnis 4.2.c)

Einzelne Datensätze können in einer separaten Druckansicht geöffnet und mit allen verfügbaren Details ausgedruckt werden. Hierdurch wird vom Instrumentenkasten ein für Drucker besser interpretierbares Layout erstellt und mit weiteren Informationen versehen. Im Kopfbereich sind folgende Informationen verfügbar:

- DFG-Logo
- aktuelle Anzahl aller Modellbeispiele
- Datum der letzten Änderung der gesamten Datenbank

Den Abschluss der Druckseite bildet folgender Hinweis:

• Die Daten wurden von GESIS - Arbeitsbereich CEWS - recherchiert, zusammengestellt und der DFG zur Verfügung gestellt.

Der Drucker (bzw. Browser) ergänzt diese Angaben in der Regel um die folgenden:

- Titel Quelle: DFG Instrumentenkasten (Modellbeispiele für Gleichstellungsstandards)
- Eindeutige URL
- Seitenzahlen

Diese Informationen stehen ebenfalls für die beiden Druckmöglichkeiten der aktuell aufgerufenen Trefferliste sowie der aktuell aufgerufenen Trefferliste inklusive ihrer Details zur Verfügung. Alle in der Druckansicht angezeigten Modellbeispiele sind mit der Digitalfassung identisch und somit auf dem aktuellen Stand der Datenbank.

Alle beschriebenen Druckfunktionen, -Verfahren sowie Zusatzinformationen werden spätestens ab dem 1.10.2009 ebenfalls als PDF-Version angeboten. Hierzu werden "on the fly" PDF-Ansichten der gewünschten Trefferliste erstellt. Diese unterscheidet sich analog zum Druckvorgehen nicht von der Digitalfassung im Instrumentenkasten.

## **7 Barrierefreiheit**

(vgl. Leistungsverzeichnis 4.2.g)

Der Instrumentenkasten zeichnet sich durch einen hohen Grad an Barrierefreiheit sowie durch seine intuitive Bedienbarkeit aus.

Im Folgenden werden beispielhaft einige Elemente der Barrierefreiheit erläutert, die der Barrierefreien Informationstechnik-Verordnung (BITV), die in Deutschland seit dem 24. Juli 2002 in Kraft ist, entsprechen.

1. HTML mit Java-Script als Mehrwert

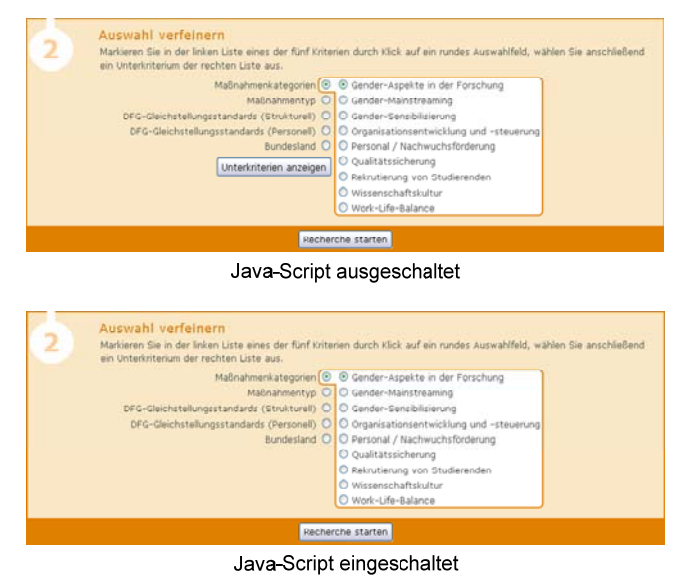

Abbildung 5: Suchformular

- 2. Textbeschreibung für Logos / Icons
- 3. Ein möglichst großer Kontrast der Schrift sowie die Möglichkeit der variablen Steuerung der Schriftgröße sorgen für gute Lesbarkeit.
- 4. Instrumentenkasten ohne CSS-Dateien nutzbar

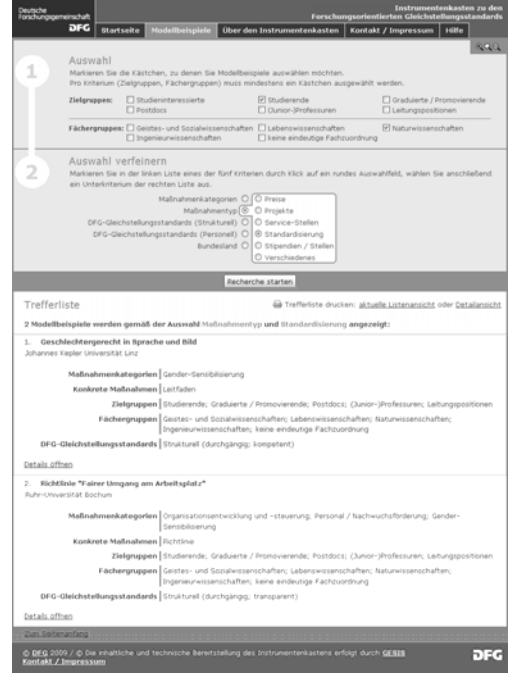

5. Instrumentenkasten für farbenblinde nutzbar

Abbildung 6: Kontrast im Instrumentankasten

6. Valides CSS - Als Basis der Programmierung der Webseite wird validiertes CSS nach W3C-Norm verwendet, was mit gängigen Browsern (zum Beispiel Firefox 3.5 oder MS Internet Explorer 8.0) in der Standardkonfiguration ohne Anpassungen möglich ist. Durch den Einsatz von W3C-Technologien ist neben uneingeschränkter Funktionalität ebenfalls die korrekte Darstellung des Instrumentenkasten-Layouts gewährleistet.

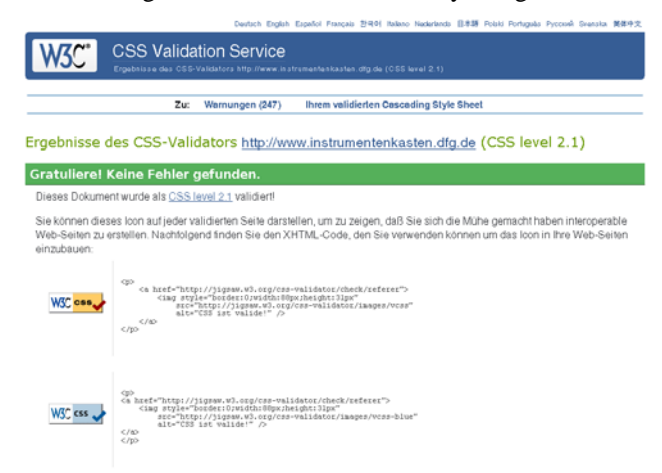

Abbildung 7: Valides CSS

- 7. Die Trennung von Inhalt und Design sowie die konsistente Identifizierungsmöglichkeit von Hyperlinks bewirken eine klare Struktur.
- 8. Alle verwendeten CSS-Dateien basieren auf dem YAML-Framework , welches robuste und flexible Layouts ermöglicht, die für alle gängigen Browser bereits getestet sind.

## **8 Dokumentation des Datenmodells**

#### (vgl. Leistungsverzeichnis 4.3)

Die Datensätze für den Instrumentenkasten werden anhand des in Anlage 1 dargestellten Metadaten-Schemas generiert und verwaltet. Die ausdifferenzierte Zusammenstellung der Datenfelder und inhalte bildet die Basis für die Überprüfung der Qualitätskriterien und gewährleistet außerdem die passgenaue Suche der Nutzerinnen und Nutzer. DBClear ist die für den Instrumentenkasten zu Grunde liegende Software, welche in einem DFG-Projekt in Zusammenarbeit mit dem Arbeitsbereich "Informationelle Prozesse in den Sozialwissenschaften" entwickelt wurde und erfolgreich eingesetzt wird.

Das DBClear-Metadatenschema setzt sich aus den einzelnen, laufend nummerierten Feldern (Zeilen) und den zugehörigen, beschreibenden Parametern (Spalten) zusammen. Inhaltlich zusammengehörige Felder können gruppiert werden, was in Anlage 1 durch die zweistellige Nummerierung (Spalte A) und die gelbe Hinterlegung des Feldnamens (Spalte B) verdeutlicht wird.

Generell werden kontrollierte und nicht kontrollierte Felder unterschieden. Für kontrollierte Felder ist ein vordefiniertes Vokabular nötig, welches zur Eingabe der Daten verwendet wird.

Der Vorteil besteht darin, dass sich die Einträge in einem Feld vorab beschreiben lassen, womit Eingabefehler vermieden werden und sich die Einträge als Vorlage bei Suchanfragen einsetzen lassen. Diese Felder sind in Spalte G dementsprechend gekennzeichnet und die Zeilen zur verbesserten Übersicht grün markiert. Aktuell werden die kontrollierten Felder "DFG-Gleichstellungsstandard (Personell), DFG-Gleichstellungsstandard (Strukturell), Qualitätssicherung, Maßnahmenkategorien, Maßnahmentyp, Fächergruppen, Zielgruppen, Art der Einrichtung, Maßnahmenstatus, Laufzeit für Teilnehmende, Land und Bundesland verwendet. Alle übrigen Felder sind Freitextfelder und können frei ausgefüllt werden. Aufgrund der heterogenen Inhalte bieten sie sich weniger zum Filtern und Blättern.

Die blau hinterlegten Spalten Q und R zeigen an, welche Felder für die Nutzerinnen und Nutzer des Instrumentenkastens zugänglich sind.

Aktuell sind die folgenden Felder für die Kurzansicht freigeschaltet:

- Titel
- Einrichtung
- Maßnahmenkategorien
- Konkrete Maßnahmen
- Zielgruppen
- Fächergruppen
- DFG-Gleichstellungsstandards

Für die Detailansicht sind darüber hinaus die nachfolgenden Felder vorgemerkt:

- Beschreibung der Maßnahme
- Ziele der Maßnahme
- Ergebnisse und Wirkungsweise der Maßnahme
- Publikationen der Einrichtung
- Maßnahmentyp
- Maßnahmenstatus
- Laufzeit für Teilnehmende
- Art der Einrichtung
- Land
- **Bundesland**
- Vergleichbare Maßnahmen
- Einrichtung
- Link zur Einrichtung
- Zuständiger Bereich
- Link zum Bereich / zur Maßnahme
- Telefon
- E-Mail
- Aufnahme dieses Modellbeispiels
- Änderung dieses Modellbeispiels

Diese Ansicht lässt sich in den orange markierten Spalten T und U für die Redakteure separat festlegen.

## **9 Management**

#### **9.1 Versionsmanagement**

(vgl. Leistungsverzeichnis 4.2.d)

Der Instrumentenkasten besteht technisch aus drei Komponenten, die in drei Schichten angeordnet sind.

Als erste Ebene organisiert das Content Management System Typo3 alle zugänglichen Navigationsseiten. Es liegt in der aktuellen, von der Typo3 Developer Community herausgegebenen "stable" Version 4.2.8 vor.

In der zweiten Ebene organisiert die GESIS Clearinghouse-Software DBClear die Modellbeispiele. Diese wird in der aktuellen Version 08.12 eingesetzt.

Auf der untersten Ebene werden die Modellbeispiele mit dem freien, objektrelationalen Open Source Datenbanksystem PostgreSQL organisiert. Im Einsatz ist die aktuelle Version 8.4 (Stand 01.Juli 2009).

Die technische Dokumentation wird kontinuierlich angepasst und versioniert.

### **9.2 Hosting**

(vgl. Leistungsverzeichnis 4.2.e)

Technische Daten des Servers

- IP-Adresse 212.227.28.146
- Betriebssystem Windows Web Server 2008 Minimalsystem (64 Bit)

Verfügbarkeit des technischen Systems

• GESIS stellt die Verfügbarkeit des technischen Systems sowie den Support im Rahmen seiner betrieblichen Arbeitszeitregelungen sicher (Rahmenarbeitszeit 07:00 - 20:00; Kernarbeitszeit 09:00-12:00 und 14:00-16:00). Dem Instrumentenkasten ähnliche Systeme werden von GESIS derzeit mit einer Verfügbarkeit von über 90% der jährlichen Betriebsdauer betrieben. GESIS ist bemüht, für den Instrumentenkasten eine Verfügbarkeit von über 98,5% der jährlichen Betriebsdauer zu gewährleisten. GESIS sorgt dafür, dass bei Ausfällen die Verfügbarkeit des technischen Systems so schnell wie möglich wieder hergestellt wird. Weiterhin sorgt GESIS dafür, dass eine eventuelle Unverfügbarkeit des technischen Systems nicht länger als 96 Stunden (davon mind. 1 Werktag, d.h. kein Samstag, Sonntag oder Feiertag) am Stück dauert.

Server-Backup

• Ein Backup des gesamten Servers wird automatisiert durch 1&1 angeboten und ermöglicht die komplette Wiederherstellung eines vorigen Tages.

Aufruf einer Seite

• Der Aufruf einer statischen Seite erfolgt aktuell innerhalb einer Sekunde. Diese Abrufzeit wird durch die Cachefunktionen von Typo3 begünstigt. Hierbei werden serverseitig statische Inhalte vorgespeichert. Diese Möglichkeit wird zusätzlich für den Browser angeboten. Das

Verhalten der Browser ist hier jedoch unterschiedlich. Generell ist diese Möglichkeit bei aktuellen Browsern effizienter als bei älteren.

Durchführung einer Suchanfrage

• Die Durchführung einer Suche – vom Absenden der Suchanfrage bis zur Anzeige der Ergebnisliste beim Anwendenden – sollte durchschnittlich 2 Sekunden dauern. Durch aktuelle Anpassungen von serverseitigen sowie clientseitigen Cachemechanismen wird dies bei mehrmaligen Aufrufen mit dem getesteten Firefox Browser erreicht.

Servicearbeiten

• Sollten im Instrumentenkasten Servicearbeiten anstehen, die das Angebot einschränken, so wird dies auf der Startseite durch GESIS möglichst mit Vorlauf vermerkt.

Support / Ansprechpartner

- Die E-Mailadresse [instrumentenkasten@gesis.org](mailto:instrumentenkasten@gesis.org) wird regelmäßig abgerufen und kann für technische Probleme und Fragestellungen verwendet werden.
- Im Notfall besteht die Möglichkeit, technische Anliegen direkt an die IT von GESIS ([it](mailto:it-service@gesis.org)[service@gesis.org\)](mailto:it-service@gesis.org) zu richten. Hierbei sollte als Betreff "Instrumentenkasten" verwendet werden.

#### **9.3 Serverseitige Hinweisseiten**

(vgl. Leistungsverzeichnis 4.2.f)

Der Instrumentenkasten reagiert auf mögliche Fehler mit entsprechenden Hinweisseiten. In Bezug auf Webangebote stößt man im WWW hauptsächlich auf die Fehler 404, 500 und 503. Damit im Instrumentenkasten im Falle eines solchen Fehlers keine kryptische Seite angezeigt wird, werden die Nachfolgenden Fehlerseiten verwendet.

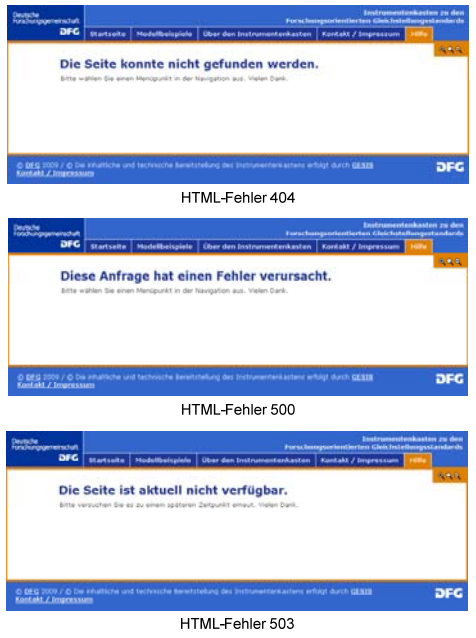

Abbildung 8: Fehlerseiten

#### **9.4 Suchmaschinenoptimierung**

#### (vgl. Leistungsverzeichnis 4.2.h)

Für die Suchoptimierung werden die Google Webmaster Tools<sup>[8](#page-21-0)</sup> verwendet. Ein eindeutiger Metaschlüssel, der im Quellcode der Seite eingebunden ist, wird hierbei zur Verifizierung verwendet. Eingesetzt werden:

- XML-Sitemap
- robots.txt

Zusätzlich wurden Metadaten im Quellcode jeder Seite vergeben.

### **9.5 Auswertung der Zugriffszahlen**

#### (vgl. Leistungsverzeichnis 4.2.i)

Die Zugriffe im Instrumentenkasten werden durch Typo3 (Webserver Apache) seit dem Release am 1. Juli geloggt. Diese Logs werden durch die frei verfügbare Analysesoftware AWStats über das Typo3- Backend zur Verfügung gestellt. Über einen Login, welcher der DFG bereits vorliegt, findet die Auswertung in Echtzeit, wie nachfolgend beschrieben statt.

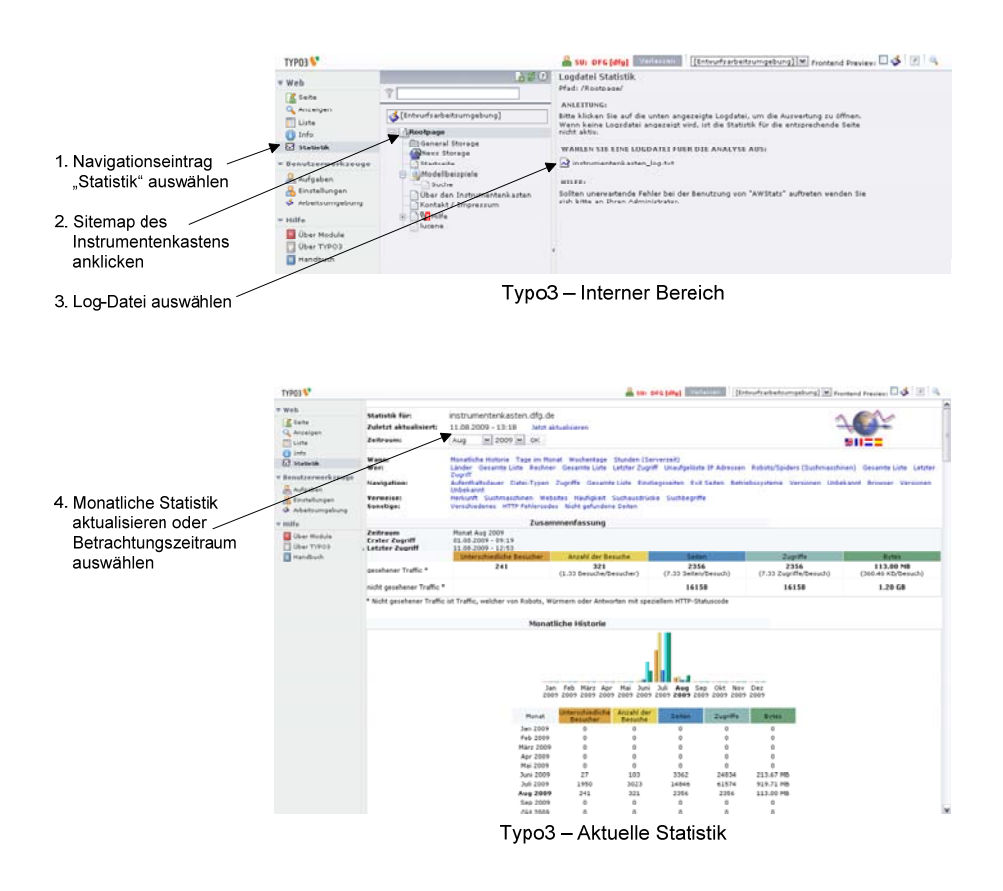

#### Abbildung 9: Monitoring

-

<span id="page-21-0"></span><sup>&</sup>lt;sup>8</sup> URL: <https://www.google.com/webmasters/tools/home?hl=de> (abgerufen: 12.08.09)

#### **9.6 Datenmonitor**

(vgl. Leistungsverzeichnis 4.2.j)

Ein Datenmonitor wird im Instrumentenkasten nicht als "eigene" Seite angeboten. Vielmehr werden die Anzahl der aktuell geführten Modellbeispiele sowie das Datum der letzten Aktualisierung in mehreren Kontexten angezeigt. Diese Informationen finden sich in den Druck- bzw. PDF-Ansichten sowie auf den Seiten "Startseite" und "Hilfe".

#### **9.7 Layout**

 $\overline{\phantom{a}}$ 

(vgl. Leistungsverzeichnis 4.2.k)

Das Layout basiert auf dem Muster der DFG (vgl. Steckbrief: Grundelemente DFG Webseiten) und wird konsequent für alle Seiten im Instrumentenkasten eingesetzt. Da Funktion, Inhalt und Design voneinander getrennt sind wird durch Typo3 die Basis CSS-Stylesheet<sup>[9](#page-22-0)</sup> eingebunden und das festgelegte Design angewandt. Durch dieses Vorgehen lässt sich das Design zu jedem Zeitpunkt einfach modifizieren.

### **9.8 Sicherheitskonzept**

(vgl. Leistungsverzeichnis 4.2.1)

Durch die Verwendung eines 1&1-Servers in der Konfiguration "Windows Web Server 2008 mit Plesk 9 (64 Bit)" werden die aktuellen Windows Sicherheitsbestimmungen verwendet. Regelmäßige Updates (z.B. Windows-Patches) sowie ständig aktualisierte Passwörter, schützen in Verbindung mit einer Firewall vor nicht erwünschten Gästen. Da der Webserver über den Standardport (Port 80) nach außen frei verfügbar sein muss, um das Webangebot verfügbar zu machen, greifen in diesem Fall die standardisierten Sicherheitskonzepte des Apache Webservers sowie die von Typo3.

## **9.9 Berücksichtigung zukünftiger Anforderungen**

Der Instrumentenkasten wurde so erstellt, dass bei späterem eventuellem Bedarf eine nachträgliche Ergänzung der folgenden Punkte mit möglichst wenig Aufwand erfolgen kann:

- Interaktions-, Web 2.0-Elemente (Einzelnachweis: Versand per Mail, Newsletter, RSS, Tagcloud, blog, Kommentierung, social bookmarks)
- weitere Sprachfassung (eventuell englische Sprachfassung werden bei Datenbank- /Frontendentwicklung berücksichtigt werden)
- Druckbarkeit (Möglichkeit der komfortablen Druckfunktion für den Gesamtnachweisbestand oder als Broschüre mit Deckblatt)

<span id="page-22-0"></span><sup>&</sup>lt;sup>9</sup> URL: [http://www.instrumentenkasten.dfg.de/fileadmin/styles/01\\_layouts\\_basics/css/layout\\_3col\\_standard.css](http://www.instrumentenkasten.dfg.de/fileadmin/styles/01_layouts_basics/css/layout_3col_standard.css) (abgerufen: 12.08.09)

## **10 Anlage 1**

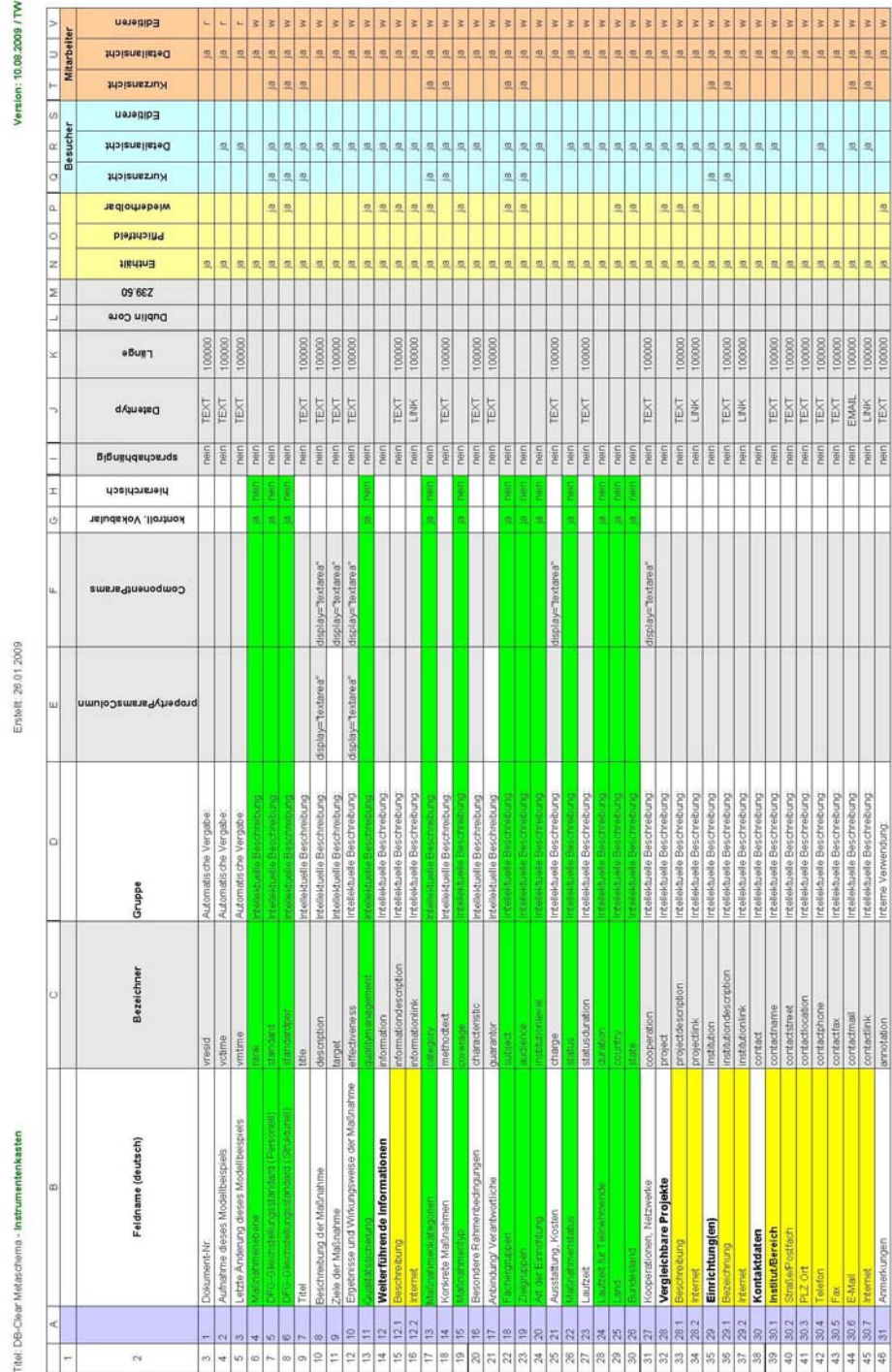

Abbildung 10: Metadatenschema Instrumentenkasten